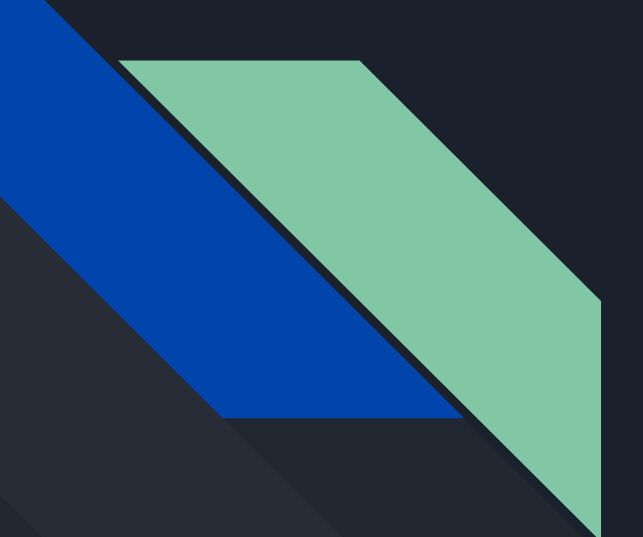

# CSE 190 Discussion 5

PA3: CAVE Simulator

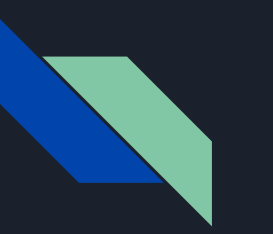

### Agenda

- PA3:
	- CAVE Simulator Intro
	- Rendering to Texture using OpenGL
	- Generalized Perspective Projection
- Helpful references

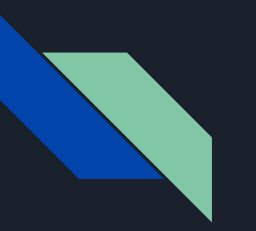

### Project 3

- [Project 3](http://ivl.calit2.net/wiki/index.php/Project3S19) Due Date: May 17th 2pm
	- If you have scheduling conflicts, let us know
- The idea of this assignment:
	- o Understand the concept of the [CAVE system](http://www.cs.utah.edu/~thompson/vissim-seminar/on-line/CruzNeiraSig93.pdf)
	- Learn how to [render the scene to textures](http://www.opengl-tutorial.org/intermediate-tutorials/tutorial-14-render-to-texture/) on quads
	- Figure out the implementation of [Perspective Projection](http://csc.lsu.edu/~kooima/articles/genperspective/)
	- And to have fun!

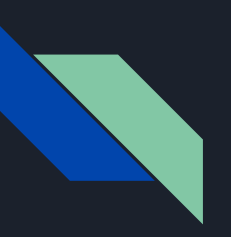

### CAVE Simulator

- Features to implement:
	- Render the scene to 3 squares
	- Ability to switch the viewport from HMD position to the Controller position
	- Ability to freeze the viewport position
	- Manipulate calibration cube
	- Details in assignment page

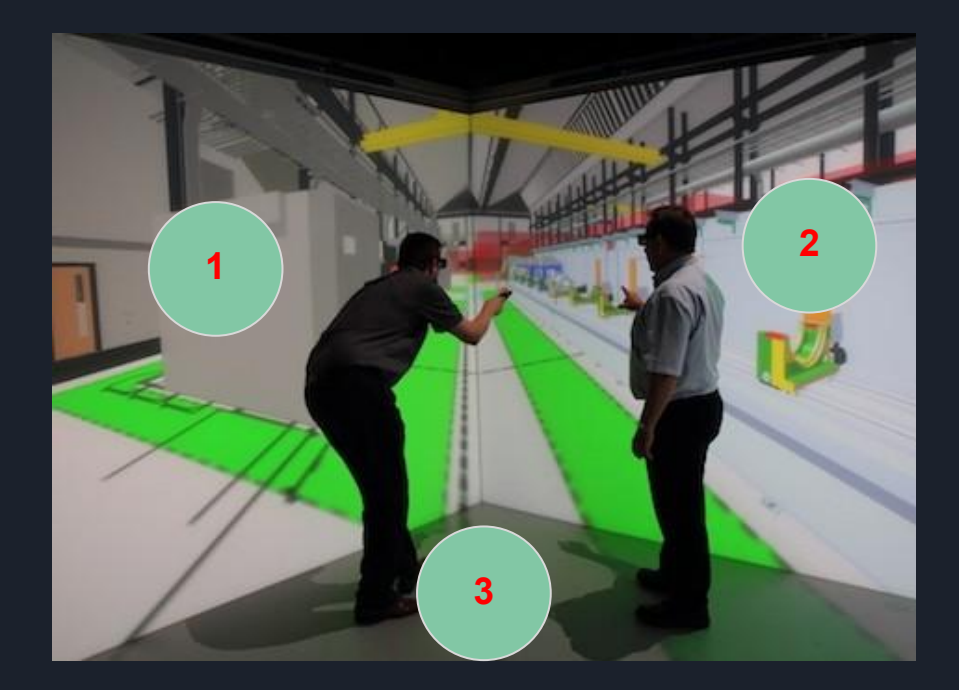

### Render Scene To Texture

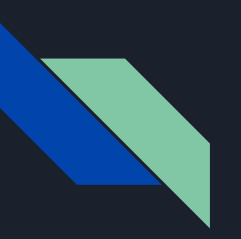

### Render to Texture

- Goal:
	- Create CAVE screens, rendering different views to different screens
- To achieve this:
	- Create a texture out of the different views
	- Render each screen as a texture
	- Paste texture onto a quad
- We have three screens and two eyes so
	- Need to render the scene six times to off-screen buffers

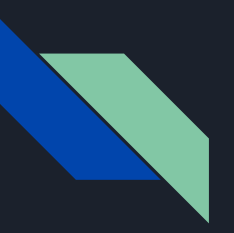

### Framebuffers

- Framebuffer:
	- A container for textures
	- Holds textures we can use later
	- Allows us to render to places other than the screen we see
- To use the framebuffer:

```
GLuint fbo = 0;
glGenFramebuffers(1, &fbo);
glBindFramebuffer(GL FRAMEBUFFER, fbo);
```
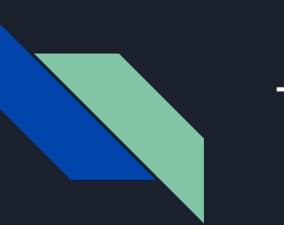

### **Textures**

- Will need a texture to hold what to draw on our CAVE screens
- Note:
	- Pass in NULL for the data since this is a placeholder for our screen information
	- Also need to attach the texture to the framebuffer

GLuint texture; glGenTextures(1, &texture); glBindTexture(GL TEXTURE 2D, texture);

glTexImage2D(GL TEXTURE 2D, 0, GL RGB, TEXTURE WIDTH, TEXTURE HEIGHT, 0, GL RGB, GL UNSIGNED BYTE, NULL);

```
glTexParameteri(GL TEXTURE 2D, GL TEXTURE MIN FILTER, GL LINEAR);
glTexParameteri(GL_TEXTURE_2D, GL_TEXTURE_MAG_FILTER, GL_LINEAR);
```

```
glFramebufferTexture2D(GL FRAMEBUFFER, GL COLOR ATTACHMENT0, GL TEXTURE 2D, texture, 0);
```
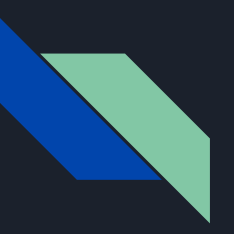

### Renderbuffers

- Renderbuffers:
	- A type of framebuffer attachment (like textures)
	- Store data in a format that is optimized for off-screen rendering to a framebuffer (write only)
- Good for PA3 since we want depth information but don't need to render the depth information (don't need to read)

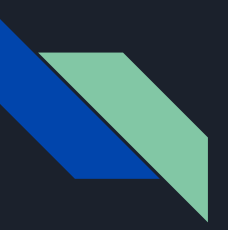

### Renderbuffers

● To create, follow similar steps as with VBO/VAO/textures...

- Generate
- Bind
- Information about what it will contain

GLuint rbo; glGenRenderbuffers(1, &rbo); glBindRenderbuffer(GL RENDERBUFFER, rbo);

glRenderbufferStorage(GL\_RENDERBUFFER, GL\_DEPTH\_COMPONENT, TEXTURE\_WIDTH, TEXTURE\_HEIGHT); glBindRenderbuffer(GL RENDERBUFFER, 0);

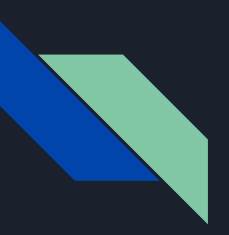

### Renderbuffers

- Renderbuffer is a framebuffer attachment so
	- Attach Renderbuffer to currently bound framebuffer (similar to attaching our texture)

glFramebufferRenderbuffer( GL FRAMEBUFFER, GL DEPTH ATTACHMENT, GL RENDERBUFFER,  $rbo$ ;

// attach the renderbuffer object // 1. framebuffer target // 2. attachment point // 3. render buffer target // 4. Renderbuffer ID

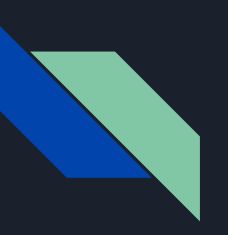

### Rendering to the texture

- To render:
	- Bind the new framebuffer to make it the active framebuffer
	- Render as normal
		- This colors the texture in our framebuffer
	- $\circ$  Bind the default framebuffer
	- Render the screen quad with the resulting texture

```
// bind our framebuffer
glBindFramebuffer(GL FRAMEBUFFER, fbo);
```

```
// render scene
```

```
// bind the default framebuffer
glBindFramebuffer(GL FRAMEBUFFER, 0);
```
// render quads with the texture

# Generalized Perspective Projection

### Perspective Projection

- Typically we use the projection matrix generated by gluPerspective (or glm::perspective)
- This works under the assumption that we are directly in front of the screen and perpendicular to it
	- So we are looking at the center of the screen

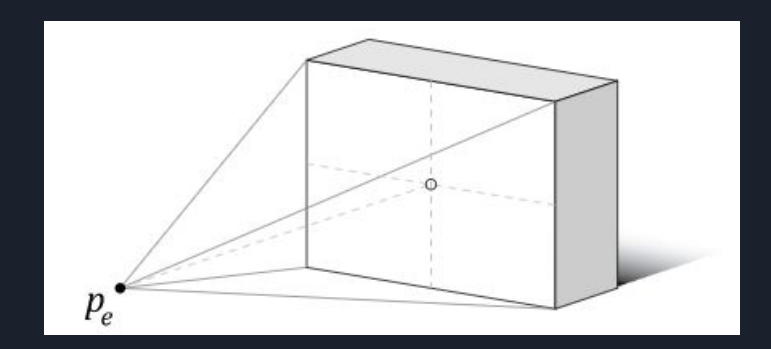

### Off-axis Perspective Projection

- In a CAVE, we cannot view every screen head on, so each screen needs a different perspective
- glFrustum (or glm::frustum) can generate the perspective matrix for us given several parameters (left. right, top, bottom, nearPlane, farPlane)

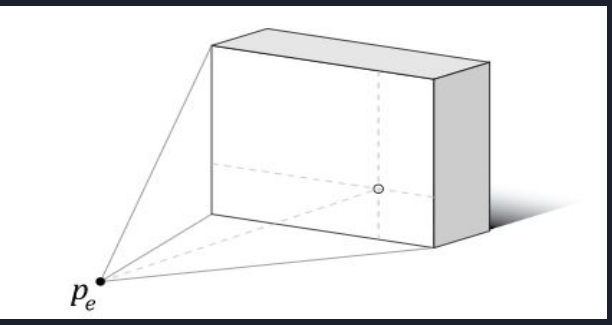

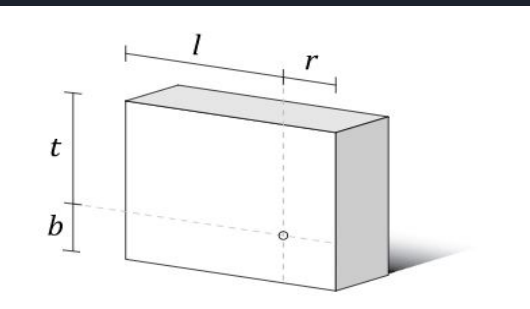

( near and far plane parameters are not shown )

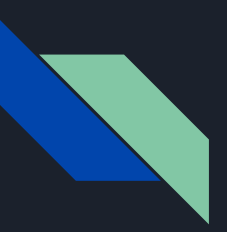

### Calculating Frustum Parameters

- 1. Calculate vectors from eye position to the screen corners
- 2. Calculate distance from eye position to the screen space origin

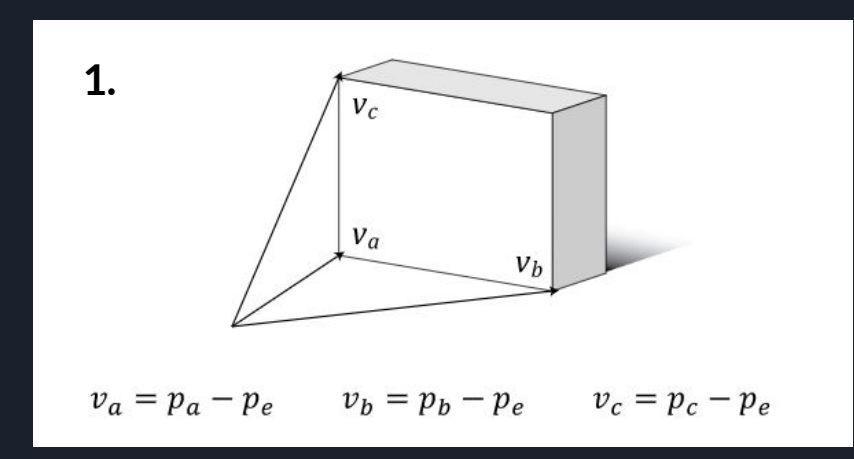

$$
2. d = -(v_n \cdot v_a)
$$

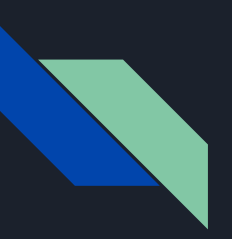

### Calculating Frustum Parameters

3. Calculate the frustum extents at the near plane

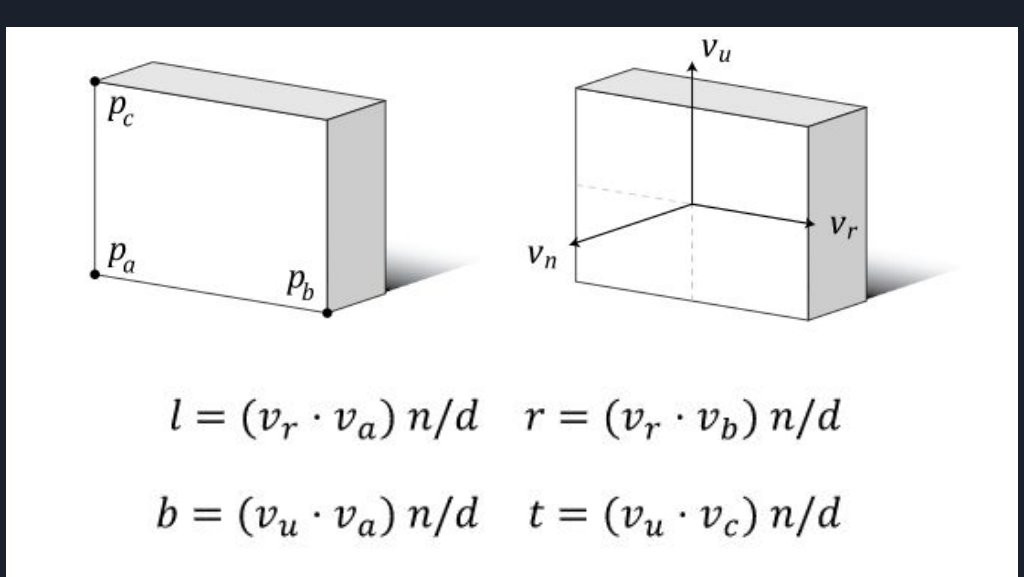

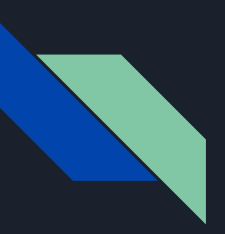

### Almost there

- glFrustum assumes that the viewer is perpendicular to the screen
- We need two more capabilities:
	- Rotate the screen out of the XY plane
	- Correctly position it relative to the user

### Projection Plane Orientation

- We want to transform the screens XY plane to be aligned with the viewer XY plane
- M: maps into screen coordinates
- Want to go from screen coordinates to viewer so:
	- Use inverse of screen coordinate system (M)
	- $\circ$  Note: M<sup>-1</sup> = M<sup>T</sup> since M is orthogonal

$$
M = \left[ \begin{array}{cccc} v_{rx} & v_{ux} & v_{nx} & 0 \\ v_{ry} & v_{uy} & v_{ny} & 0 \\ v_{rz} & v_{uz} & v_{nz} & 0 \\ 0 & 0 & 0 & 1 \end{array} \right]
$$

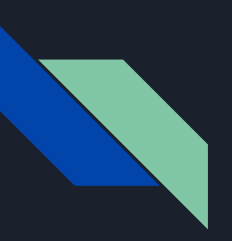

### View Point Offset

- Need to account for eye offset
	- Reposition the center
- Can be accomplished using the OpenGL function glTranslatef (or glm::translate)

$$
T = \left[ \begin{array}{cccc} 1 & 0 & 0 & -p_{ex} \\ 0 & 1 & 0 & -p_{ey} \\ 0 & 0 & 1 & -p_{ez} \\ 0 & 0 & 0 & 1 \end{array} \right]
$$

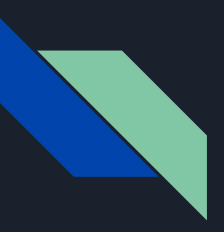

### Generalized Perspective Projection

● Finally, all put together:

$$
P' = PM^T T
$$

- A sample implementation of the perspective matrix:
	- <http://csc.lsu.edu/~kooima/articles/genperspective/>

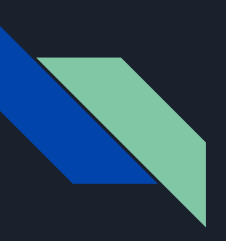

### Helpful References

- Framebuffers
	- <https://learnopengl.com/Advanced-OpenGL/Framebuffers>
	- [http://www.songho.ca/opengl/gl\\_fbo.html](http://www.songho.ca/opengl/gl_fbo.html)
- Render to Texture
	- [http://www.opengl-tutorial.org/intermediate-tutorials/tuto](http://www.opengl-tutorial.org/intermediate-tutorials/tutorial-14-render-to-texture/) [rial-14-render-to-texture/](http://www.opengl-tutorial.org/intermediate-tutorials/tutorial-14-render-to-texture/)
- Generalized Perspective Projection
	- <http://csc.lsu.edu/~kooima/articles/genperspective/>

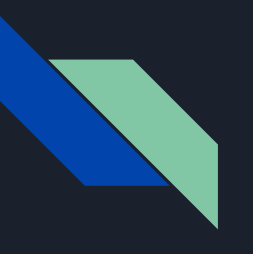

# QUESTIONS?